### **FAQ "ONLINE-IN-PRÄSENZ"**

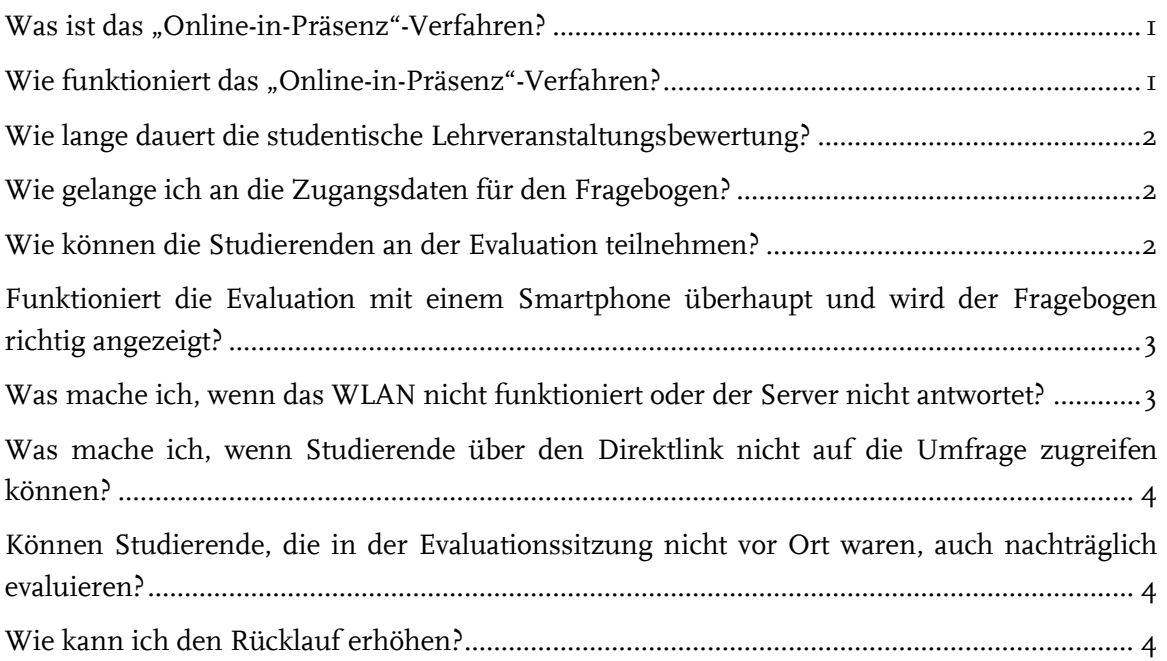

### <span id="page-0-0"></span>**WAS IST DAS "ONLINE-IN-PRÄSENZ"-VERFAHREN?**

- Es handelt sich um Online-Evaluationen der Lehre in Präsenzveranstaltungen.
- Die Befragung wird, wie bei einer Papierumfrage, direkt in der Lehrveranstaltung in physischer oder digitaler Präsenz durchgeführt.
- Die Studierenden rufen den Fragebogen mit Hilfe eines mobilen internetfähigen Endgeräts (Smartphone, Tablet, Laptop) auf.

#### <span id="page-0-1"></span>**WIE FUNKTIONIERT DAS "ONLINE-IN-PRÄSENZ"-VERFAHREN?**

- Zum Beginn der Evaluationsperiode erhalten Sie als Lehrperson eine Einladung per E-Mail zur Teilnahme an der studentischen Lehrveranstaltungsbewertung.
- In der E-Mail sind alle Informationen enthalten, die Sie zur Durchführung einer Evaluation benötigen.
- Sie teilen die Zugangsdaten zu Fragebogen (QR-Code & Direktlink) unmittelbar vor der Evaluation mit Ihren Studierenden.
- Indem Sie Ihre Studierenden persönlich um eine Rückmeldung bitten, vermitteln Sie die Botschaft, dass Ihnen das studentische Feedback wichtig ist und Sie an der Weiterentwicklung der Lehrqualität interessiert sind.

- Um zum Online-Fragebogen zu gelangen, scannen die Studierenden den QR-Code ein oder geben den Direktlink in einen Internetbrowser ein.
- Nach dem Absenden des Fragebogens gelangen die Daten direkt ins System und sind sofort als PDF-Report verfügbar.
- Reservieren Sie unbedingt ein Zeitfenster von 5 bis 10 Minuten in Ihrer Veranstaltung für die Durchführung der Evaluation
- **Von einer einfachen Weitergabe des Befragungszugangs nach Beendigung der Lehrveranstaltung raten wir ab, da es nachweislich zu einer geringeren Teilnahme kommt.**

### <span id="page-1-0"></span>**WIE LANGE DAUERT DIE STUDENTISCHE LEHRVERANSTALTUNGS-BEWERTUNG?**

<span id="page-1-1"></span>■ Circa 5 bis 10 Minuten.

### **WIE GELANGE ICH AN DIE ZUGANGSDATEN FÜR DEN FRAGEBO-GEN?**

- Sie können die Zugangsdaten jederzeit in Ihrem evasys-Nutzerkonto aufrufen. Loggen Sie sich dafür über folgenden Link ein (LoginID + Passwort)[: https://evaback.uv.ruhr-uni](https://evaback.uv.ruhr-uni-bochum.de/evasys/public/ui/)[bochum.de/evasys/public/ui/](https://evaback.uv.ruhr-uni-bochum.de/evasys/public/ui/)
- Wählen Sie auf der linken Seite "Online-in-Präsenz (Plug-in)" aus. Sie sehen eine Liste aller Umfragen, die Sie evaluieren können.
- Über den blauen Pfeil ganz rechts können Sie die Zugangsdaten (QR-Code & Direktlink) zum Fragebogen öffnen.

### <span id="page-1-2"></span>**WIE KÖNNEN DIE STUDIERENDEN AN DER EVALUATION TEILNEH-**

#### **MEN?**

- Am Tag der Evaluation benötigen Ihre Studierenden lediglich ein mobiles internetfähiges Endgerät (Smartphone, Laptop, Tablet).
- Bitten Sie Ihre Studierenden eine Sitzung vorher ein mobiles Endgerät zur Evaluationssitzung mitzubringen.
- Nachdem Sie die Zugangsdaten (QR-Code & Direktlinkt) kommuniziert haben, können die Studierenden den Fragebogen aufrufen und mit der Evaluation beginnen.
- Falls einzelne Studierende kein Smartphone haben oder den QR-Code nicht einscannen können, können sie mit Hilfe des Direktlinks über einen Internetbrowser an der Evaluation teilnehmen.
- Wer kein mobiles Endgerät dabei hat, kann auch zuhause an der Evaluation teilnehmen, wenn der Zugang im Nachhinein zur Verfügung gestellt wird.
- Alternativ bitten Sie Ihre Studierenden sich gegenseitig mit mobilen Endgeräten auszuhelfen.

### <span id="page-2-0"></span>**FUNKTIONIERT DIE EVALUATION MIT EINEM SMARTPHONE ÜBER-HAUPT UND WIRD DER FRAGEBOGEN RICHTIG ANGEZEIGT?**

- Der Fragebogen lässt sich mit allen mobilen Endgeräten (Smartphone, Tablet, Laptop) ohne Probleme beantworten.
- Die Bildschirmauflösung passt sich automatisch an das jeweils genutzte Endgerät an, sodass der Fragebogen auch auf einem Smartphone gut zu beantworten ist:

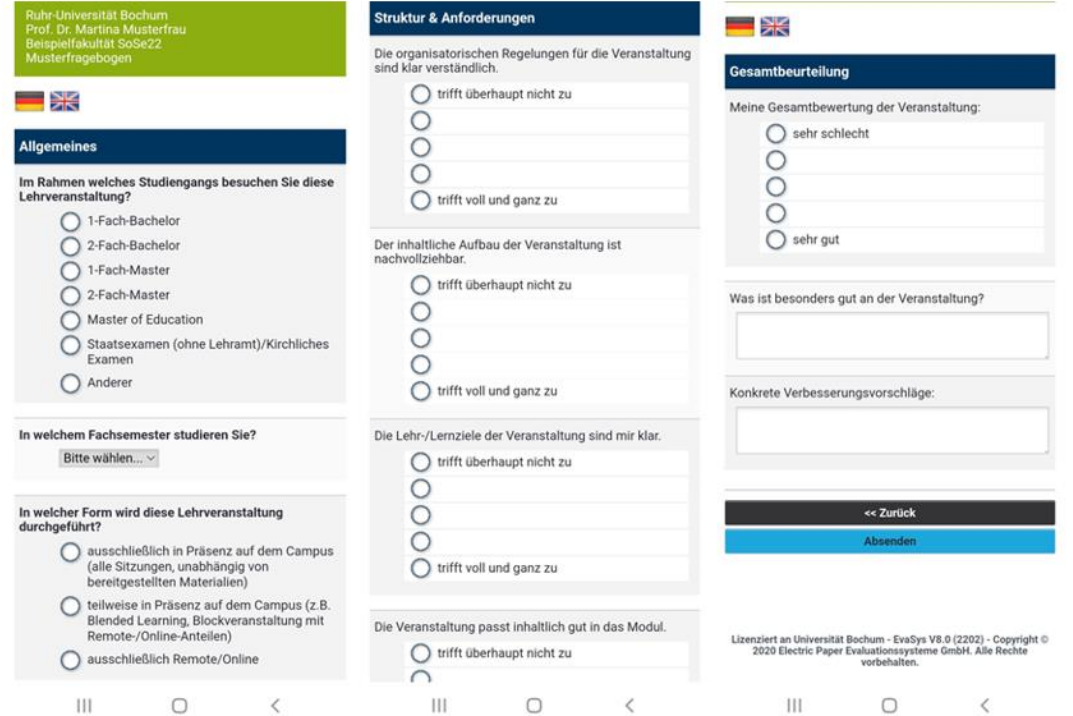

### <span id="page-2-1"></span>**WAS MACHE ICH, WENN DAS WLAN NICHT FUNKTIONIERT ODER DER SERVER NICHT ANTWORTET?**

- Prinzipiell sollte der Zugang zu eurodam innerhalb der Ruhr-Universität Bochum gesichert sein.
- Wenn das WLAN nur vereinzelt nicht funktioniert, bitten Sie Ihre Studierenden sich nach einer kurzen Zeitverzögerung erneut zu verbinden.
- Bitten Sie Ihre Studierenden alternativ über ihre eigenen mobilen Daten auf die Umfrage zuzugreifen.
- Wenn Sie in einem Gebäude/Raum Probleme mit dem WLAN-Empfang feststellen, melden Sie sich gerne direkt unter [evasys@uv.rub.de.](mailto:evasys@uv.rub.de)

### <span id="page-3-0"></span>**WAS MACHE ICH, WENN STUDIERENDE ÜBER DEN DIREKTLINK NICHT AUF DIE UMFRAGE ZUGREIFEN KÖNNEN?**

- Bitten Sie sie um die erneute Eingabe des Links.
- Bitten Sie sie den QR-Code zu scannen, wenn dies technisch möglich ist.
- Überprüfen Sie den Link auf Fehler, wenn Sie ihn abgetippt haben.
- <span id="page-3-1"></span>■ Besser: Kopieren Sie den Link direkt aus evasys heraus.

### **KÖNNEN STUDIERENDE, DIE IN DER EVALUATIONSSITZUNG NICHT VOR ORT WAREN, AUCH NACHTRÄGLICH EVALUIEREN?**

■ Ja. Sie können den Link im Nachhinein per E-Mail oder auf einer Lernplattform zur Verfügung stellen.

### <span id="page-3-2"></span>**WIE KANN ICH DEN RÜCKLAUF ERHÖHEN?**

- Zeigen Sie Ihren Studierenden, dass Sie ihre Einschätzungen ernst nehmen. Kündigen Sie an, die Ergebnisse in einer der Folgeveranstaltungen zu besprechen und in einen Dialog mit ihnen über Verbesserungsmöglichkeiten zu treten.
- Betonen Sie, dass Sie persönlich an einer kontinuierlichen Weiterentwicklung Ihrer Lehre interessiert sind.
- Seien Sie transparent, wofür Sie die Ergebnisse verwenden möchten. Nennen Sie Beispiele von Entwicklungen Ihrer Lehrveranstaltungen, die auf den Ergebnissen früherer Evaluationen beruhen.
- Lassen Sie die Studierenden die Fragebögen in physischer oder digitaler Präsenz ausfüllen.

#### **BEI RÜCKFRAGEN ODER ANMERKUNGEN**

Mirko Birkenkamp

**RUHR-UNIVERSITÄT BOCHUM DEZERNAT 1 – HOCHSCHULENTWICKLUNG UND STRATEGIE** ABTEILUNG 1 – LEHRE, INFORMATIONS- UND QUALITÄTSMANAGEMENT Tel.: 0234 - 32- 25986 E-Mail: **evasys@rub.de** [www.rub.de/evasys](http://www.ruhr-uni-bochum.de/evasys) (Studentische Lehrveranstaltungsbewertung)